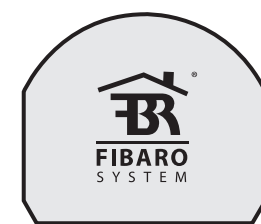

# РУКОВОДСТВО ПО ЭКСПЛУАТАЦИИ UNIVERSAL DIMMER 500W 500W FGD - 211 v2 1 - v2 3

Радиоуправляемый Диммер (светорегулятор) Fibaro System - идистрировальным проводом, так и без него. Он<br>может работать как с нейтральным проводом, так и без него. Он<br>может использоваться в качестве переключателя в системах без **HeйTDARHOLD ROBORA** 

В качестве диммера устройство работает со следующими нагрузками:

 $\cdot$  DAMPLE HAVARMENT  $\cdot$ тапогенные 220В

• HISPORATIVE CONTRABILION 12R (CONSTRUEIRIN

трансформаторами)

• **ПИММИЛУАМЫА СРАТОЛИОЛЫ** диммируемые еветодиоды<br>• при использовании шунта FGB001 диммер может работать с пюбой лиммируемой нагрузкой до 500 Вт

В качестве обычного выключателя диммер может работать

со следующими нагрузками: • компактные пюминесцентные пампы

• светодиодные лампы

• пюминесцентные пампы с электронными стабилизаторами и с люшинскостные лавник стабилизаторов<br>близитель стабилизаторов<br>• при использовании шунта FGB001 диммер может работать с любой диммируемой нагрузкой до 500 Вт

#### \* для не резистивных нагрузок не следует превышать силу тока в 1.5А

## Технические характеристики

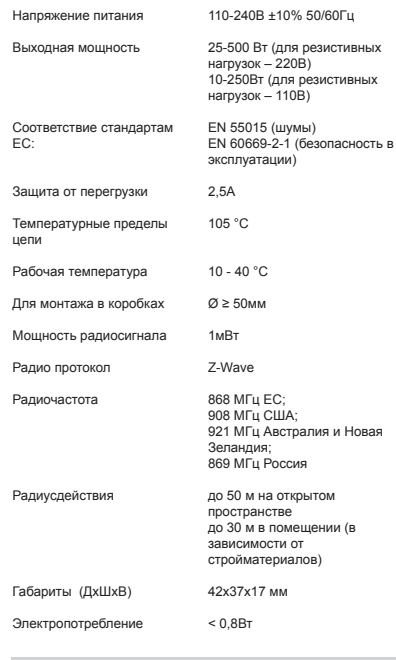

# Техническая информация

• Управляется контроллером Fibaro или любым другим контроллером Z-Wave. • Микропроцессорное управление.<br>• Микропроцессорное управление.<br>• Исполнительный элемент: симистор. • Плавный пуск. • Устройство может работать с проходными выключателями • Запоминает последний уровнь яркости. • Устройство может управляться кнопками моностабильного и бистабильного вык

# **ORACHOL**

.<br>Опасность поражения электрическим током Все работы по установке должны выполняться только квалифицированным электриком, имеющим категорию. **Contract** Соблюдайте национальные нормативы.

> **ОПАСНО** Опасность поражения электрическим током!

Даже когда устройство выключено, клеммы могут быть под напряжением. Любые работы по внесению изменений в схему соединений или нагрузки должны всегда выполняться с отключенным питанием.

# **ПРЕДУПРЕЖДЕНИЕ**

Подключенная нагрузка и сам Диммер могут получить повреждения в случае, если значение приложенной нагрузки окажется не<br>приложенной нагрузки окажется не<br>соответствующей техническим характеристикам (см. Технические характеристики). Во время работы Диммеру требуется минимальная нагрузка 25 В.А (а при использовании устройства EGR001 -0,5 B·A) - не подключайте питание без нагрузки. К Пиммеру можно полключать только осветительные приборы. Производите подключение только COFRACHO CXAMA ROADCTARRAHHOM B DVKORODCTRA .<br>Неправильное подключение может нанести вред вашему здоровью.

### COBET

Не подключайте к устройству нагрузку которая превышает рекомендуемые значения

**ПРЕЛУПРЕЖЛЕНИЕ** При использовании Диммера с диммируемым трансформатором не рекомендуется<br>подключать более одного трансформатора к выходу диммера.

ПРЕДУПРЕЖДЕНИЕ Диммируемые трансформаторы вносят помехи в электрическую сеть, что может повредить Диммер. Минимизируйте количество используемых диммируемых трансформаторов в сети. За дополнительной информацией обратитесь к производителю трансформатора.

# **І ОБЩАЯ ИНФОРМАЦИЯ О СИСТЕМЕ FIBARO**

**Fibaro представляет собой беспроводную систему, основанную** на технологии Z-Wave. Fibaro лает множество преимуществ по сравнению с аналогичными системами. Как правило радиосистемы устанавливают прямую связь между приемником и передатчиком. Но разного рода препятствия на пути радиосигнала (стены, мебель и др.) ослабляют его, а в отдельных случаях сигнал и вовсе теряется. Преимущество системы Fibaro в том, что ее устройства являются не только передатчиками и приемниками сигналов, но еще и «ретрансляторами» сигналов. В том случае, когда прямая радиосвязь между приемником и передатчиком невозможна, связь устанавливается посредством других устройств, участвующих в коммуникации.

Fibaro является двунаправленной беспроводной системой. Это означает, что осуществляется не только отправка сигнала, но и<br>отправка подтверждения о приеме сигнала. Эта операция подтверждает состояние приемника, позволяя тем самым проверить, включено ли устройство фактически. Надежность системы радиопередачи Fibaro сравнима с системой радиопередачи в шине данных проводной системы

Fibaro действует в свободном диапазоне для передачи данных Частота зависит от Регламента радиосвязи в стране, где устройства применяются. Каждая сеть Fibaro имеет свой собственный уникальный сетевой идентификационный номер (home ID), что позволяет без помех объединять две или более независимые системы в одном здании.

Несмотря на то, что Z-Wave является довольно новой технологией, она уже признана официальным стандартом аналогично Wi-Fi. Многие производители в различных отраслях промышленности предлагают решения, основанные на<br>технологии Z-Wave, гарантируя их совместимость. Это означает, что система является открытой и может быть расширена в будущем. Более подробную информацию можно найти на www.fibaro.com.

Fibaro создает динамическую сетевую структуру. С момента запуска системы Fibaro данные о местоположении соответствующих устройств автоматически обновляются в режиме реального времени путем подтверждения своего состояния в действующей mesh (ячеистой) сети.

Универсальный встраиваемый в подрозетник Диммер, далее Диммер, предназначен для включения и регулировки света (см. Технические характеристики) с помощью радиоканала, контроллеров и кнопок, напрямую соединенных с Диммером Диммер автоматически распознает подключенную нагрузку, он ащищен от перегрузки и короткого замыкания, работает бесшумно и оснащен функцией плавного пуска, которая позволяет обеспечить мягкую подсветку подключенной нагрузки (для люминесцентных ламп и других специальных ламп, т.е. тех, что снабжены стартером или другими включить/выключить без регулировки яркости)

#### **II Установка Диммера**

1. Перед установкой убедитесь, что электросеть

4. Разместите антенну согласно рекомендация

3. Установите все элементы в подрозетник.

2. Подключите Диммер, как показано на схеме ниже

Двухклавишный

.<br>выключатель

<u>|ၜ႞ၜ႞ၜ႞ၜ႞ၜ႞</u>

ДИММЕР

Двухклавишный

выключатель

 $|0|00000$ 

ДИММЕР

 $\times$ 

ДИММЕР

превышать 20 м. Для подачи напряжения к

выключателю может быть использована клемма

 $A$ <sub>D</sub>

Для нагрузки можно использовать

ia R

Рис. 3 Электрическая схема для подключения Шунта.

S1 - клемма клавиши №1 (используется также для

ПРИМЕЧАНИЯ К СХЕМАМ

О - клемма нагрузки (лампы)

S2 - клемма клавиши №2

Sx - клемма напряжения в выключателю

включения/исключения устройства в сеть)

В - сервисная кнопка (предназначена для

включения/исключения устройства в сеть)

**RHUMAHUE!** 

L - клемма фазы

N - клемма нейтрали

обесточена

находящимся после.

Одноклавишный

выключатель

||⊗||⊗||⊗||⊗||⊗|

ДИММЕР

Рис.1 Электрическая схема для подключ

Диммера - двухпроводное подключение

Одноклавишный

 $\searrow$ 

**RHKRINNATARH** 

|ၜ|ၜ|ၜ|ၜ|ၜ|ၜ

 $N$  O Sx S2 S

ДИММЕР

Рис.2 Электрическая схема для подключени

мера - трехпроводное подключение

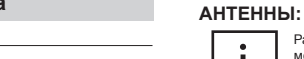

### металлических элементов провода, крепления и т.д.), чтобы избежать Опасность поражения электрическим током

Метаплические элементы расположенные вблизи антенны (металлические подрозетники, металлические дверные коробки) могут **ухудшить радиосигнал** 

РЕКОМЕНДАЦИИ ПО РАСПОЛОЖЕНИЮ

Разместите антенну как можно дальше от

Не обрезайте и не укорачивайте антенну - ее длина рассчитана для работы в определенном частотном диапазоне.

#### **3AMETKA**

Следует отметить, что клавиша, подключенная клемме S1, является главной, она предназначена для включения/выключения и диммирования света, а также переводит устройство  $\overline{B}$ режим обучения (включение/исключение). Клавиша, полключенная к клемме S2 является дополнительной и нажатие на неё не влияет на само устройство, клавиша №2 может быть<br>использована для управления другими устройствами по радио. Нужно отметить, что .<br>только клавиша, подключенная к клемме S1, и сервисная кнопка В могут могут активировать режим включения/исключения

#### СЛОВАРЬ

• Включение (Добавление) - добавление устройства в существующую Z-Wave сеть

• Исключение (Удаление) - удаление устройства из сети

Ассоциация - управление другими устройствами в сети 7-Waye

• Многоканальная ассоциация - управление лоугими иногоканальными устройствами в сети Z-Wave

Подключите Устройство в соответствии со схемой.

# III Работа с Диммером

#### 1. Установка Диммера **ШАГ1**

представленной на рис. 1 или рис. 2. Подайте напряжение 220 В. ГВключение/исключение] Диммера Гв/из] сети Z-Wave.  $IIIAF<sub>2</sub>$ 

Диммер должен находиться в прямой видимости от контроллера, чтобы включиться в его сеть.

**IIIAF3** Проверить, включается ли свет при нажатии на клавишу №1 подключенную к клемме S1 (для бистабильного выключателя CM. 3AMETKA II).

#### **ШАГ4** Перевелите контроллер в режим включения/исключения (см.  $N$

**ШАГ5** ла включения/исключения лиммера в сеть трижлы нажмите на клавишу №1 или нажмите сервисную кнопку В на корпусе лиммера. Лля бистабильного выключателя. быстро 3 раза полрял включите и выключите

КНОПКИ

.<br>ние.

отменят включения устройства в сеть.

 $\overline{B}$ 

# **3AMETKAI**

Одинарное нажатие клавиши №1 или сервисной включение/исключение в сеть. Поэтому нажатие клавиши №1 или сервисной кнопки В четыре (3+1) раза подряд отменит

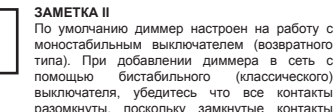

Для бистабильных выключателей рекомендуется использовать сервисную кнопку  $\overline{B}$ ния/исключения ВКЛК

#### **IIIAF6**

Контроллер сообщит о удачном включении/исключе устройства (см. руководство к контроллеру). Длина проводов, используемых для подключения клавиши выключателя, не должна

### 2. Сброс диммера на заводские настройки Диммер поддерживает два метода сброса.

Метод І: Сброс с помощью операции исключения из сети

Z-Wave. Переведите контроллер в режим исключения и нажмите клавишу №1 три раза или сервисную кнопку В исилить использует три расс или соролоную многму в: **PCRK VCTDOÄCTRO HP RDKHARRPWAT K PTO CPTK** 

Метол II: Улержание сервисной кнопки В в течение 3 секунд после полачи питания на Лиммер.

### 3. Управление диммером с помощью клавиш выключателя

.<br>Моностабильный выключатель - возвратный выключатель. После отпускания клавиши она вернется в CROB HODMANINHOB ПОЛОЖЕНИЕ И КОНТАКТЫ DAROMKHVTCR.

.<br>Включить/выключить свет: нажмите клавишу №1. Диммер всегла включается на послелний установленный уровень востда выпочается на последнии установленный у

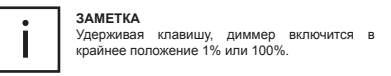

### ЗАМЕТКА

Если одна из клавиш нажата, то вторая клавиша не будет реагировать если её нажать

- Включить свет на максимум: быстро два раза подряд нажмите клавишу №1. Диммер включится на 100%, а старое значение яркости сбросится.

#### Бистабильный выключатель - классический выключатель с двумя фиксированными положениями ВКЛ и ВЫКЛ.

Включить/выключить свет: нажмите клавишу №1. Диммер всегда включается на последний установленный уровень **SOKOCTM** 

Включить свет на максимум: быстро нажмите ВКЛЮЧИТЬ-ВЫКЛЮЧИТЬ-ВКЛЮЧИТЬ.

### ЗАМЕТКА

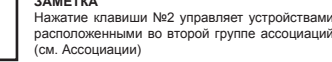

#### 4. Управление диммером используя команды: ВСЁ ВКЛЮЧИТЬ/ВСЁ ВЫКЛЮЧИТЬ

Диммер реагирует на команды ВСЁ ВКЛЮЧИТЬ/ВСЁ ВЫКЛЮЧИТЬ, которые может послать центральный контроллер. Это широковещательные команды, посылаемые всем устройствам в сети.

По умолчанию диммер реагирует и на команду ВСЁ ВКЛЮЧИТЬ и на команду ВСЁ ВЫКЛЮЧИТЬ. Но можно настроить, чтобы диммер реагировал только на одну из этих команд или вообще не реагировал ни на одну (см. Параметр 1 в разделе Настройка).

#### 5. Управление Диммером с помощью центрального контроллера (Home Center)

После включения лиммера в сеть, в контроллере от Fibaro появится следующая иконка:

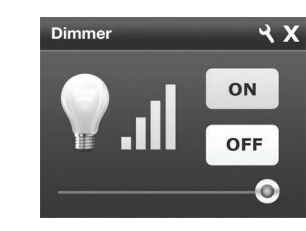

#### Рис. 4 Иконка диммера в контроллере Home Center

лирование осуществляется с помощью слайдера Включение/выключение с помощью кнопок ON/OFF. Статус устройства показан на панели индикации.

# **IV Ассоциации**

Ассоциации позволяют диммеру напрямую управлять другими устройствами (диммерами, выключателями или жалюиз.) в сети Z-Wave.

#### **2AMETKA**

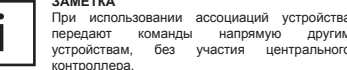

#### Диммер имеет три группы ассоциации.

1-ая группа для устройств управляемых кнопкой №1 2-ая группа для устройств управляемых кнопкой №2 3-я группа для контроллера, которому будут отправляться отчеты о состоянии устройства

В группу №1 и №2 можно добавить 5 стандартных устройств и 5 Многоканальных устройств, в группу №3 можно добавить только олин контроллер

Для того чтобы добавить ассоциацию (с помощью контроллера .<br>НС), зайдите в опции устройства, кликнув на иконку гаечного ключа:

Выберите вкладку «Параметры устройства». Затем укажите группу и какие устройства должны быть ассоциированы.<br>Настройка ассоциаций может занять до минуты.

#### **3AMETKA**

иконке гаечного ключа:

**BHKRKHATH** 

Доступные значения

нение по умолчан

Доступные значения

Выключается

(например 50%)

 $\overline{\phantom{a}}$ включатся на 100%

J.

поредение по умолчанию: 1

Доступные значения

 $0 - He$  проверять статус

1 - Проверять статус

Выберите вкладку "Расширенные"

Значение по умолчанию: 255

**команду ВСЁ ВЫКЛЮЧИТЬ** 

.<br>Если нажать на кнопку, когда устройство отправляет команду, то отправка этой команды -<br>тменится, и отправится новая команда

Лиммер EGD211 поплерживает работу с многоканальными устройствами. Многоканальные устройства, это устройства, ,<br>которые в одном корпусе содержат несколько устройств натример 2 репе).

## **V Конфигурационные параметры**

В интерфейсе Fibaro настройка параметров осуществляется выбором соответствующего квалратика. Чтобы настроить Лиммер (с помощью контроллера Home

Септет), перейдите к параметрам устройства, кликнув на

 $\theta$  Параметр Nº 1 - Реагировать или игнорировать

255 - Реагировать на команду ВСЁ ВКЛЮЧИТЬ, реагировать на

0 - Игнорировать команду ВСЁ ВКЛЮЧИТЬ, игнорировать<br>команду ВСЁ ВЫКЛЮЧИТЬ команду ВСЁ ВЫКЛЮЧИТЬ

2 - Реагировать на команду ВСЁ ВКЛЮЧИТЬ, игнорировать<br>команду ВСЁ ВЫКЛЮЧИТЬ

Параметр № 6 - Отправка команд управления устройствам,

0 - Команда отправляется, когда устройство Включается или

1 - Команда отправляется, когда устройство Выключается -<br>Двойной клик отправит команду включения Диммерам и те<br>включатся на последний установленный уровень яркости

2 - Команда отправляется, когда устройство Выключается

**ПРИМЕЧАНИЕ** 

Двойной клик отправит команду включения Диммерам и те

Параметр № 7 – Проверка статуса удаленного устройства<br>перед отправкой ему команды ВКЛ или ВЫКЛ с клавиши № 2

Примечание: Нажатие на клавишу №2 отправит

ассоциированному устройству команду ВКЛ или ВЫКЛ. Чтобы

узнать какую команду нужно послать диммер сначала должен

проверить статус ассоциированного устройства. Если устройство

выключено, то нажатие на кнопку №2 отправит команду ВКЛ и

устройства, то при каждом нажатии на клавишу №2 команды ВКЛ

Проверка статуса не работает если в Параметре 14 выбрано

наоборот. Если не проверять статус ассоциирова

.<br>и ВЫКЛ будут отправляться по очереди

значение 2 (Выключатель для жалюзи)

В параметре №15 должно быть выбрано

диммерами и жалюзи с помощью двойных

Это активирует управление

привязанным к 1-й группе Ассоциаций (клавиша №1).

щательные команды ВСЁ ВКЛЮЧИТЬ/ВСЁ

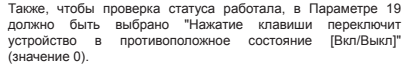

**Параметр №8 – Шаг диммирования в процентах при удаленном управлении.** аленном управлении.<br>ачение по умолчанию: 1

Доступные значения: 1-99

**Параметр №9 – Время изменения яркости от 0 до 100% при управлении с клавиши.** .<br>ачение по умолчанию: 5

Доступные значения: 1-255 (10мс – 2,5 сек.)

**Параметр №10 – Время изменения яркости от 0 до 100% при удаленном управлении.** Значение по умолчанию: 1

Доступные значения: 0-255 (0мс – 2,5 сек.) **0** – Мгновенное изменение яркости.

**Обратите внимание, значение 0 означает, что яркость будет изменяться не плавно, а резко при удаленном управлении. Это нужно для устройств с индуктивной и емкостной нагрузкой, которые не поддерживают плавное изменение нагрузки (например, люминесцентные лампы, электродвигатели и т.д.)**

**Параметр №11 – Шаг диммирования в процентах при управлении с клавиши.** равления с ....<br>ачение по умолчанию: 1

Доступные значения: 1-99

**Параметр №12 – Максимальный уровень яркости.** Значение по умолчанию: 99

Доступные значения: 2-99

#### **Параметр №13 – Минимальный уровень яркости.** Значение по умолчанию: 2

Доступные значения: 1-98

**Примечание:** Максимальный уровень яркости не может быть меньше, чем минимальный.

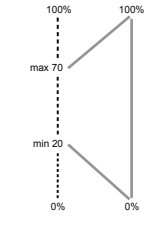

••••••• фактический диапазон диапазон, доступный пользователю

#### **Рекомендуемые значения для Параметров 12 и 13**  гекомондуранского систения и Петровения и Минимальный уровень) для управле **устройствами:**

• двигатели переменного тока [min 60%, max 99%] • люминесцентные лампы, LED [min 98%, max 99%], Параметр 10 должен быть установлен в 0 (Мгновенное изменение яркости)

**Параметр № 14 – Тип выключателя. Моностабильный или бистабильный.** Значение по умолчанию: 0

Доступные значения **0** – моностабильный **1** – бистабильный **2** – Выключатель для жалюзи (ВВЕРХ/ВНИЗ), клавиша ВВЕРХ включает свет, клавиша ВНИЗ выключает

**Параметр № 15 – Двойной клик (установка яркости на 100%).** Значение по умолчанию: 1 Доступные значения: **0** - Двойной клик отключен **1** - Двойной клик включен **Параметр № 16 – Восстанавливать уровень яркости после сбоя электропитания. Диммер установит уровень яркости, который был до сбоя электропитания.** Значение по умолчанию: 1 Доступные значения: **0** - Не восстанавливать. После подачи питания диммер будет выключен **1** - Восстанавливать **Параметр № 17 – Использовать проходной выключатель (3-way switch). Позволяет подключить несколько кнопок к S1. Диммер может управляться двумя бистабильными выключателями или неограниченным количеством моностабильных выключателей.**  ID сцены определяется следующим образом: **Моностабильный выключатель (параметр 14 установлен на 0): Вход S1:** удержание ID 12 (опция неактивна если используется выключатель от жалюзи) отпускание ID 13 двойной клик ID 14 (**зависит от значения параметра 15 - 1 = двойной клик включен)** тройной клик ID 15 однократный клик ID 16 **Вход S2:** удержание ID 22 (опция неактивна если используется выключатель от жалюзи) отпускание ID 23 двойной клик ID 24 (зависит от значения параметра 15 - 1 = двойной клик включен, опция неактивна если используется выключатель от жалюзи) однократный клик ID 26 **Бистабильный выключатель (параметр 14 установлен на 1): Вход S1:** удержание ID 12 отпускание ID 13 двойной клик ID 14 (зависит от значения параметра 15 - 1 =

Доступные значения: 0-1 **0** – Не использовать проходные выключатели **1** – Использовать проходные выключатели

**Параметр № 18 – Синхронизировать уровень яркости с ассоциированными устройствами. Диммер сообщает уровень яркости ассоциированному устройству.**  .<br>Значение по умолчанию: 0

Доступные значения: 0-1

Значение по умолчанию: 0

**0** – не синхронизировать **1** – синхронизировать

**на кнопку.**

**Параметр № 19 – Как изменяется состояние устройства при использовании бистабильного выключателя.** Значение по умолчанию: 0

Доступные значения: **0** – Нажатие клавиши переключит устройство в противоположное состояние [Вкл/Выкл] **1** – Нажатие клавиши ВВЕРХ, включит свет. Нажатие клавиши ВНИЗ, выключит свет

Примечание: Удаленное управление доступно в любом случае,<br>на контроллере вы всегда будете видеть состояние устройства.

Параметр № 30 – Сигнал тревоги о затоплении **задымлении: CO, CO2, температуре и общая тревога.** Значение по умолчанию: 3 (Устройство начнет мигать)

 – Отключено – устройство не будет реагировать на сигнал тревоги – Устройство включится – Устройство выключится – Устройство начнет мигать, т.е. будет включаться и выключаться. Через 10 минут устройство перестанет мигать

**Параметр № 39 – Продолжительность мигания при сигнале тревоги.** .<br>Значение по умолчанию: 600

Устройство предоставляет возможность отправки команд, совместимых с классом команд Scene Activation. Информация направляется устройствам, ассоциированным с группой №3. При опредленных нажатиях отправляется опредленный ID сцены. Контроллер, такой как Home Center 2, получив определенный ID сцены выполняет сцену на контроллере. Пользователь может расширить возможности клавиш, подключенных к клеммам S1 и S2. Например: двойной клик будет активировать сценарий "Спокойной ночи", а тройной клик

Доступные параметры настройки: от 1 до 99

**Параметр № 41 – Использовать сцены.** Значение по умолчанию: 0 Доступные значения: **0** – Не использовать **1** – Использовать

будет активировать сценарий "Утро".

# Доступные значения: [1-65535][мс]

Доступные значения: 100 - 170

двойной клик включен) .<br>тройной клик на ID 15.

двойной клик включен) двеннен галистален<br>тройной клик ID 25

однократный клик ID 26

Вход S1, Включение освещ

двойной клик включен) тройной клик ID 15 увеличение яркости ID 17 .<br>отпускание ID 13

**следующие ID:**

**ВКЛ ID 20** 

ВЫКЛ ID 21

BB<sub>R</sub> ID 10

ВЫКЛ ID 11 тройной клик ID 25 уменьшение яркости ID 18 .<br>отпускание ID 13

**следующие ID:**

ВКЛ ID 10

ВЫКЛ ID 11 **Вход S2:** удержание ID 22 отпускание ID 23

Если параметр № 19 установлен на 0: однократный клик ID16 **Если параметр № 19 установлен на 1, отправляются** 

выключатель переключили из положения ВЫКЛ в положение

выключатель переключили из положения ВКЛ в положение

двойной клик ID 24 (зависит от значения параметра 15 - 1 =

Если параметр № 19 установлен на 0 (по умолчанию):

**Если параметр № 19 установлен на 1, отправляются** 

выключатель переключили из положения ВЫКЛ в положение

выключатель переключили из положения ВКЛ в положение

**Выключатель для жалюзи (параметр 14 установлен на 2):**

выключатель переключили из положения ВЫКЛ в положение

двойной клик ID 14 (зависит от значения параметра 15 - 1 =

выключатель переключили из положения ВКЛ в положение

**РАСШИРЕННАЯ ФУНКЦИЯ**

**Вход S2, Выключение освещения:**

**Параметр № 40 – Обновлять уровень яркости без нажатия**  Изменение значение параметра зависит от уровня яркости. Можно уменьшить минимальный уровень яркости за счет увеличения продолжительности управляющего импульса. Изменяя минимальный уровень, можно полноценно диммировать LED лампу. Не все LED лампы поддерживают плавное изменение яркости.

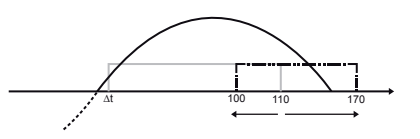

**Параметр № 20 – Изменение** длины управляющего импульса. Значения по умолчанию: 110 для 50 Гц или 101 для 60 Гц

**ПРЕДУПРЕЖДЕНИЕ!** Диммер может работать не корректно, если настройки заданы неверно.

**VI Дополнительные возможности**

#### **Управление данными сигнала тревоги**

Система Fibaro позволяет пользователю настроить реакцию устройства на сигнал тревоги (реагирует на ALARM\_REPORT и SENSOR\_ALARM\_REPORT). Диммер Fibaro отвечает на следующие типы сигнала тревоги:

• Общая тревога - GENERAL PURPOSE ALARM [0x00] • Сигнал тревоги о задымлении - ALARM CO2 [0x02], ALARM CO [0x01], ALARM SMOKE [0x03] • Сигнал тревоги о протечки - ALARM WATER [0x05] • Сигнал тревоги о высокой температуре - ALARM HEAT [0x04] Данные сигналы тревоги отправляются устройствами, которые являются датчиками (например датчик протечки, датчик дыма, датчик движения и т.д.).

На полученные сигналы тревоги устройство может реагировать следующим образом (настраивается в параметре 30): • 0 - Отключено – устройство не будет реагировать на сигнал

тревоги • 1 - Устройство включится

• 2 - Устройство выключится • 3 - Устройство начнет мигать, т.е. будет включаться и

выключаться

Управление Диммером производится с помощью следующих **VII Управление Диммером**

элементов управления: − любой контроллер, совместимый с системой (например,

контроллер Home Center 2) − мобильный телефон (например, iPhone и телефоны других производителей с соответствующим программным

обеспечением) − планшетный компьютер (такой, как iPad)

− ПК, с помощью WEB-браузера

− кнопки, подключенные к входам S1 и S2 − сервисная кнопка B, расположенная внутри корпуса (активирует режим включения/исключения)

# **VIII Процедуры при сбоях в работе**

**Устройство не реагирует на радио команды:** • Убедитесь, что максимальный радиус действия не превышен и на пути сигнала отсутствуют создающие помехи металлические преграды, например металлические шкафы и

т.д. • Убедитесь, что устройство не находится в режиме включения/исключения, либо повторите процесс включения/исключения.

# **IX ГАРАНТИЯ**

1. Гарантия обеспечивается группой FIBAR Sp. z o.o. (далее "Изготовитель"), расположенной в Познани, ул. Lotnicza 1;<br>60-421, Познань, зарегистрированной в Национальном судебном реестре, хранящимся в районном суде в Познани, в VIII экономическом отделе Национального судебного реестра,<br>за № 370151, ИНН 7811858097, Национальный Официальный реестр субъектов народного хозяйства: 301595664.

2. Производитель несет ответственность за неисправность оборудования по причине физических дефектов (изготовления или материала) Устройства в течение 12 месяцев, начиная с даты его приобретения.

3. В течение гарантийного периода Изготовитель обязан устранить любой дефект, бесплатно, проведя ремонт или замену (по усмотрению Изготовителя) любых неисправных компонентов Устройства на новые или восстановленные компоненты без дефектов. В случае если ремонт невозможен, Изготовитель оставляет за собой право замены Устройства на новое или восстановленное, не имеющее каких-либо дефектов, при этом его состояние должно быть не хуже, чем состояние оригинального устройства, принадлежащего клиенту.

4. В особых случаях, когда Устройство невозможно заменить устройством того же типа (напр., устройство снято с продажи), Изготовитель может заменить его на другое устройство, имеющее технические параметры аналогичные неисправному. Такое действие должно рассматриваться как выполнение обязательств Изготовителем. Изготовитель не обязан возмещать деньги, уплаченные за Устройство.

5. Держатель действительной гарантии должен обратиться с рекламацией в гарантийную службу. Помните: прежде чем обращаться с претензией, следует связаться с нашей службой технической поддержки по телефону или по адресу электронной почты. Более 50% неисправностей в эксплуатации можно устранить дистанционно, что позволяет сэкономить время и деньги вместо того, чтобы потратить их на инициирование гарантийной процедуры. В случае если дистанционная поддержка окажется недостаточной, Клиент должен заполнить бланк претензии по гарантии (с помощью нашего сайта - www.fibargroup.com) для ее одобрения. Если бланк претензии по гарантии заполнен и подан правильно, Клиент получит подтверждение с индивидуальным номером (Разрешение на Возврат Товара - RMA).

6. Претензию также можно подать по телефону. В этом случае разговор записывается, и Клиент должен быть об этом проинформирован консультантом до подачи претензии. Сразу же после подачи претензии консультант должен сообщить Клиенту номер претензии по гарантии (номер RMA).

7. Если претензия по гарантии подана правильно, представитель Уполномоченной гарантийной службы (далее именуемой "AGS") свяжется с Клиентом.

8. Дефекты, выявленные в течение гарантийного срока, должны быть устранены не позднее 30 дней с даты передачи Устройства в AGS. Гарантийный срок продлевается на период нахождения Устройства в AGS.

9. Клиент обязан представить неисправное Устройство с полным комплектом стандартного оборудования и документами, подтверждающими его приобретение.

10. Детали, замененные по гарантии, являются собственностью Изготовителя. Гарантийный срок на замененные в процессе гарантии детали равен гарантийному сроку на оригинальное Устройство. Гарантийный срок замененной детали не продлевается.

11. Клиент доставляет неисправное Устройство за свой счет. В случае безосновательных вызовов гарантийной службы, служба имеет право взимать с Клиента средства на покрытие транспортных расходов и расходов на обработку вызова.

12. AGS не принимает жалобы в следующих случаях, если: • Устройство использовалось неправильно или не соблюдалось Руководство по эксплуатации;

без вспомогательного оборудования или паспорта Устройства; • установлено, что неисправность была вызвана другими причинами, а не дефектами материала или

производственными дефектами; • гарантийный документ является недействительным или нет

13. Изготовитель не несет ответственности за ущерб

• механические повреждения (трещины, проломы, порезы,

молния, стихийные бедствия, землетрясения, войны, гражданские беспорядки, форс-мажор, непредвиденные аварии, кражи, повреждения от воды, утечки жидкости, утечки аккумуляторной батареи, повреждений от погодных условий, солнечного света, песка, влаги, высоких или низких

• ущерб, причиненный неисправностью программного обеспечения, атакой компьютерного вируса или невозможностью обновления программного обеспечения, как это рекомендовано Изготовителем;

телекоммуникационной сети, неправильного подключения к подключения других устройств, не рекомендованных Изготовителем.

• ущерб, причиненный работой или хранением Устройства в чрезвычайно неблагоприятных условиях, т.е. при высокой использования прибора дано в Руководстве по эксплуатации; оборудавания использования и полности.<br>В которое не было Изготовителем;

стороны Клиента, включая использование неподходящих

• ущерб, вызванный неспособностью Клиента обеспечить техническое содержание и обслуживание, описанное в

• ущерб, вызванный использованием поддельных (нефирменных) запасных частей или вспомогательного оборудования, неподходящих для данной модели, ремонтом и внесением изменений посторонними (неуполномоченными) лицами;

• ущерб, вызванный использованием неисправного Устройства или вспомогательного оборудования.

15. Объем работ по гарантийному ремонту не включает периодическое техническое обслуживание и инспекции, в частности, уборку, корректировки, регламентные проверки, исправления ошибок или программирование параметров и другие мероприятия, которые должны выполняться пользователем (покупателем). Гарантия не распространяется на естественный износ

Устройства и его компонентов, перечисленных в Руководстве по эксплуатации и в технической документации, т.к. такие элементы имеют определенный срок эксплуатации.

16. Если дефект не подпадает под гарантию, Изготовитель оставляет за собой право устранить данный дефект по своему собственному усмотрению, путем проведения ремонта поврежденных или разрушенных деталей, либо предоставив компоненты, необходимые для ремонта или замены.

17. Данная гарантия не исключает, не ограничивает и не ущемляет права Клиента в случае, если продукт окажется не отвечающим требованиям Договора купли-продажи.

**Это Устройство может работать со всеми устройствами, прошедшими сертификацию Z-Wave, и должно быть совместимо с**  подобными устройствами, выпускаемы **другими производителями.** Любое устройство, совместимое с Z-Wave, может быть подключено к системе Fibaro. **i**

# **FIBAR GROUP FIBARO**

В случае возникновения любых технических вопросов обращайтесь в центр обслуживания в вашей стране.

**www.fibaro.com**

• Устройство предоставлено Клиентом не в полном комплекте,

никаких подтверждений покупки.

имуществу, причиной которого стало неисправное Устройство. Изготовитель не несет ответственности за случайные, побочные, специальные, косвенные или штрафные убытки, либо за любой ущерб, включая, в частности, потерю прибыли, сбережений, данных, потери выгоды, иски третьих сторон и любой ущерб собственности или личные травмы, вытекающие из или связанные с эксплуатацией Устройства.

14. Гарантия не распространяется на:

истирания, физическую деформацию, вызванные ударом, падением Устройства или другого объекта, неправильной надением эстроиства или другов эксплуатации); • ущерб от внешних причин, напр.: наводнение, буря, огонь,

температур, загрязнения воздуха;

• ущерб от: скачка мощности и/или сбросов в

сети в нарушение Руководства по эксплуатации, либо от

влажности, в запыленной атмосфере, при слишком низкой (замораживание) или слишком высокой окружающей температуре. Подробное описание допустимых условий для • ущерб, вызванный использованием вспомогательного

• ущерб, вызванный неправильным электромонтажом со предохранителей;

Руководстве по эксплуатации;